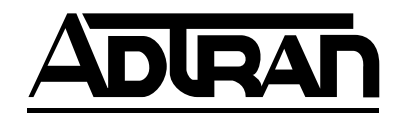

## **VCOM Module User Manual**

## **Part Numbers**

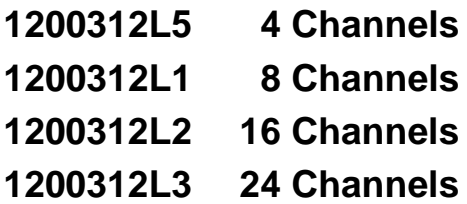

61200312L1-1C April 2000

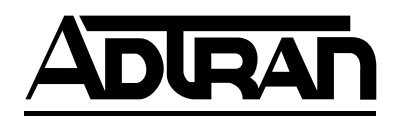

901 Explorer Boulevard P.O. Box 140000 Huntsville, AL 35814-4000 (256) 963-8000

© 2000 ADTRAN, Inc. All Rights Reserved. Printed in U.S.A.

#### **Federal Communications Commission Radio Frequency Interference Statement**

This equipment has been tested and found to comply with the limits for a Class A digital device, pursuant to Part 15 of the FCC Rules. These limits are designed to provide reasonable protection against harmful interference when the equipment is operated in a commercial environment. This equipment generates, uses, and can radiate radio frequency energy and, if not installed and used in accordance with the instruction manual, may cause harmful interference to radio frequencies. Operation of this equipment in a residential area is likely to cause harmful interference in which case the user will be required to correct the interference at his own expense.

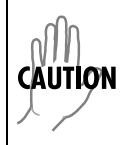

*Change or modifications to this unit not expressly approved by the party responsible for compliance could void the user's authority to operate the equipment.*

#### **Warranty and Customer Service**

ADTRAN will replace or repair this product within five years from the date of shipment if the product does not meet its published specification, or if it fails while in service. For detailed warranty, repair, and return information, refer to the ADTRAN Equipment Warranty and Repair and Return Policy. For service, RMA requests, or more information, see the last page of this manual for a toll-free contact number.

A return material authorization (RMA) is required prior to returning equipment to ADTRAN.

#### **Limited Product Warranty**

ADTRAN warrants that for five (5) years from the date of shipment to Customer, all products manufactured by ADTRAN will be free from defects in materials and workmanship. ADTRAN also warrants that products will conform to the applicable specifications and drawings for such products, as contained in the Product Manual or in ADTRAN's internal specifications and drawings for such products (which may or may not be reflected in the Product Manual). This warranty only applies if Customer gives ADTRAN written notice of defects during the warranty period. Upon such notice, ADTRAN will, at its option, either repair or replace the defective item. If ADTRAN is unable, in a reasonable time, to repair or replace any equipment to a condition as warranted, Customer is entitled to a full refund of the purchase price upon return of the equipment to ADTRAN. This warranty applies only to the original purchaser and is not transferable without ADTRAN's express written permission. This warranty becomes null and void if Customer modifies or alters the equipment in any way, other than as specifically authorized by ADTRAN.

EXCEPT FOR THE LIMITEDWARRANTY DESCRIBED ABOVE, THE FOREGOING CONSTITUTES THE SOLE AND EXCLUSIVE REMEDY OF THE CUSTOMER AND THE EXCLUSIVE LIABILITY OF ADTRAN AND IS IN LIEU OF ANY AND ALL OTHER WARRANTIES (EXPRESSED OR IMPLIED). ADTRAN SPECIFICALLY DISCLAIMS ALL OTHER WARRANTIES, INCLUDING (WITHOUT LIM-ITATION), ALL WARRANTIES OF MERCHANTABILITY AND FITNESS FOR A PARTICULAR PUR-POSE. SOME STATES DO NOT ALLOW THE EXCLUSION OF IMPLIEDWARRANTIES, SO THIS EXCLUSION MAY NOT APPLY TO CUSTOMER.

In no event will ADTRAN or its suppliers be liable to Customer for any incidental, special, punitive, exemplary or consequential damages experienced by either Customer or a third party (including, but not limited to, loss of data or information, loss of profits, or loss of use). ADTRAN is not liable for damages for any cause whatsoever (whether based in contract, tort, or otherwise) in excess of the amount paid for the item. Some states do not allow the limitation or exclusion of liability for incidental or consequential damages, so the above limitation or exclusion may not apply to Customer.

# **Table of Contents**

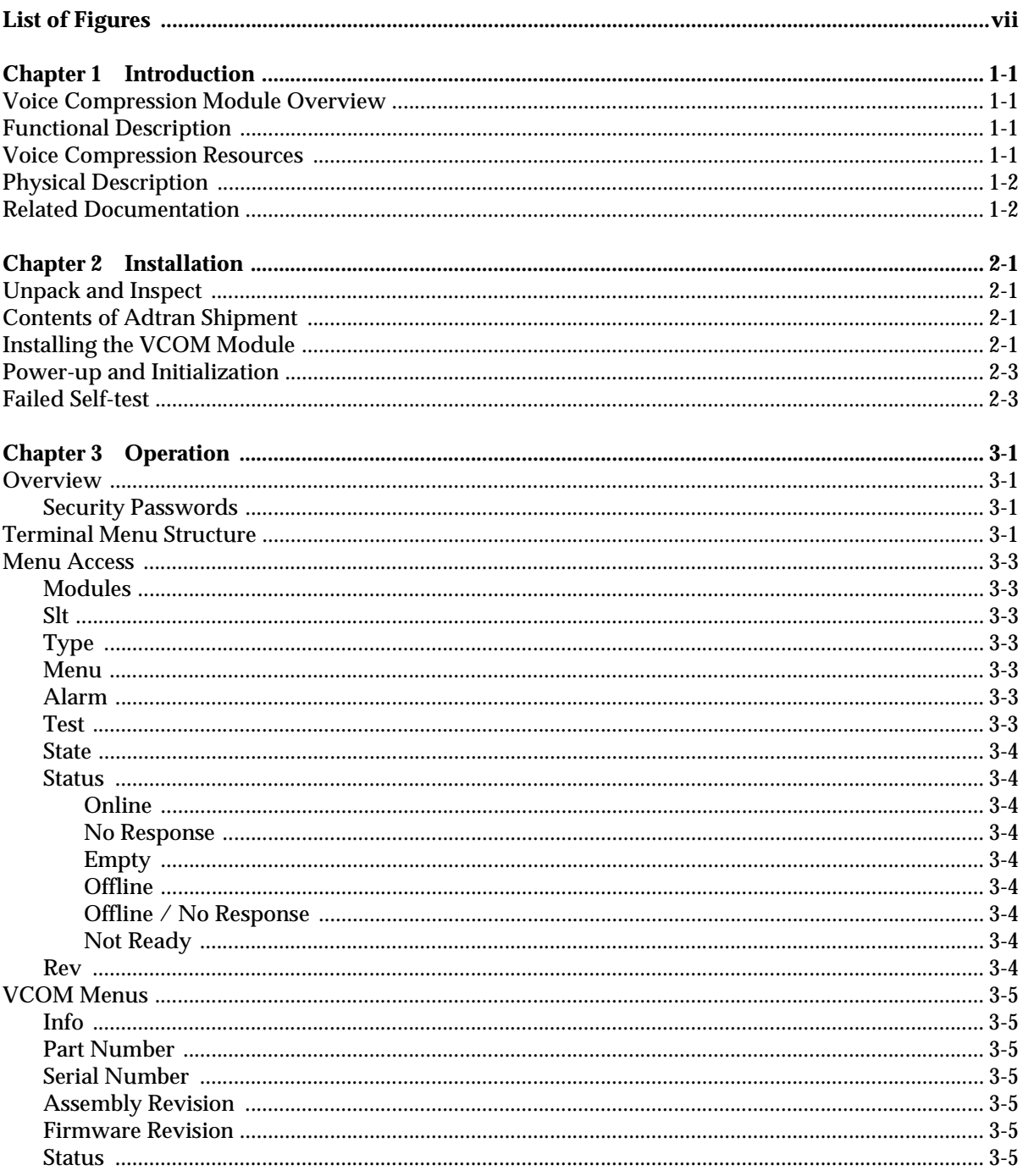

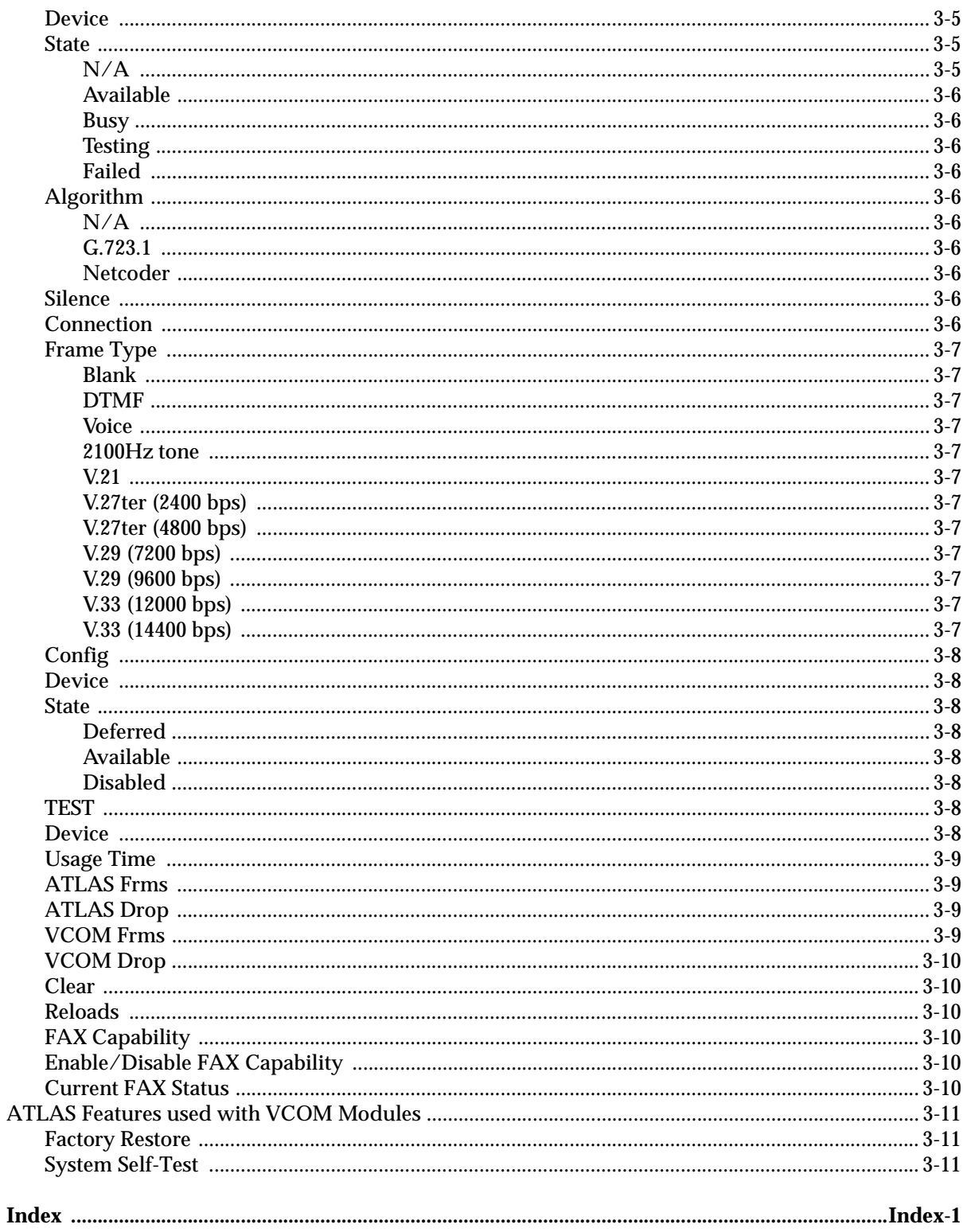

# List of Figures

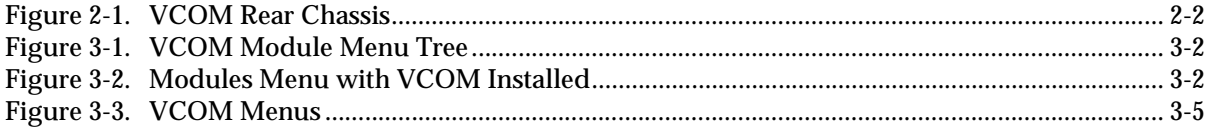

Chapter 1 **Introduction** 

### **VOICE COMPRESSION MODULE OVERVIEW**

The Voice Compression Module (VCOM Module) combines with other ATLAS 550 components to implement a voice over frame relay (VoFR) capability in the ATLAS 550 series of Integrated Access Systems. You can order the VCOM Module with support for 4, 8, 16, 24, or 30 simultaneously compressed calls.

## **FUNCTIONAL DESCRIPTION**

The VCOM Module installs onto any option module that can be installed in the ATLAS 550 chassis. You can view the module status from the ATLAS 550 front panel LEDs (also see Chapter 4 of the *ATLAS 550 User Manual*). You can also use the terminal menus to provide additional status information, configure the module, and download application software. Access the terminal menus via either a VT-100 terminal connected to the ATLAS 550 Base Unit's control port or a Telnet session established through the Base Unit's Ethernet port.

## **VOICE COMPRESSION RESOURCES**

- The VCOM Module ordering options provide 4, 8, 16, 24, or 30 voice compression resources.
- The VCOM Module provides automatic selection of CCITT Standard or ADTRAN-proprietary voice compression algorithms based on endpoint configuration.
- The VCOM Module supports FAX at 14400 bps.
- The VCOM Module includes dual-tone, multi-frequency (DTMF) generation and detection.
- The VCOM Module enables and disables individual voice compression resources.

## **PHYSICAL DESCRIPTION**

The VCOM Module provides no external interfaces. Other ATLAS 550 components provide both the network and customer interfaces. An internal bus exchanges information between the ATLAS 550 chassis and the VCOM Module.

## **RELATED DOCUMENTATION**

The following document contains additional information about the ATLAS 550 frame relay feature:

• *ATLAS 550 User Manual* (P/N 61200305L1-1)

## Chapter 2 **Installation**

## **UNPACK AND INSPECT**

Carefully inspect the VCOM Module for shipping damages. If you suspect damage, file a claim immediately with the carrier and then contact ADTRAN Technical Support. If possible, keep the original shipping container for returning the VCOM Module for repair or for verification of shipping damage.

## **CONTENTS OF ADTRAN SHIPMENT**

The ADTRAN shipment includes the following items:

- VCOM Module
- *VCOM Module User Manual* (Insert into main *ATLAS 550 User Manual.*)

## **INSTALLING THE VCOM MODULE**

The VCOM resource module must be attached to an ATLAS 550 *option* module before the VCOM resource module may be installed into the ATLAS 550 unit.

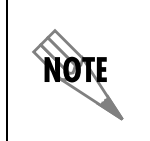

*The VCOM resource module cannot be installed into an ATLAS 550 chassis without being first attached to an ATLAS 550 option module.*

The VCOM resource module can be attached to any type of ATLAS 550 *option* module and the resulting assembly can then be installed into any *option* module slot of the ATLAS 550 chassis. Only an ATLAS 550 *option* module can be used to carry the VCOM resource module. In particular, the VCOM resource module cannot be attached to any *network* module or inserted into any *network* module slot of the ATLAS 550 chassis.

To install the VCOM resource module onto an ATLAS 550 *option* module and then into the ATLAS 550 unit, use the following procedure.

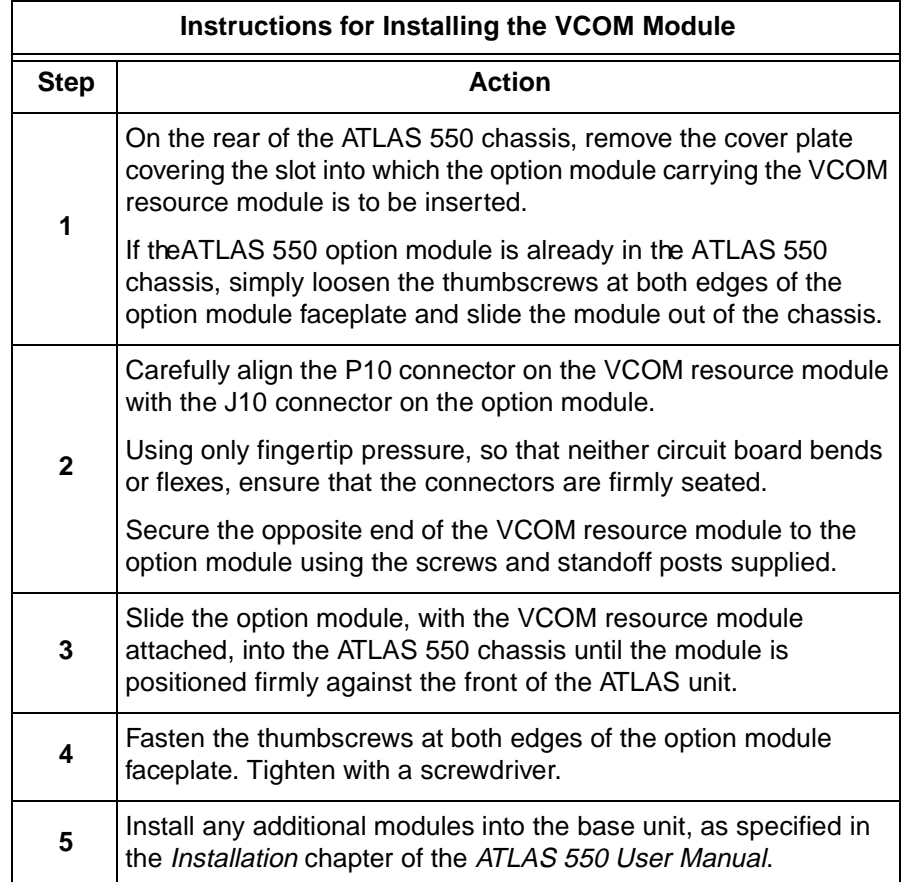

Figure 2-1 shows the proper placement of the VCOM Module in the ATLAS 550 chassis.

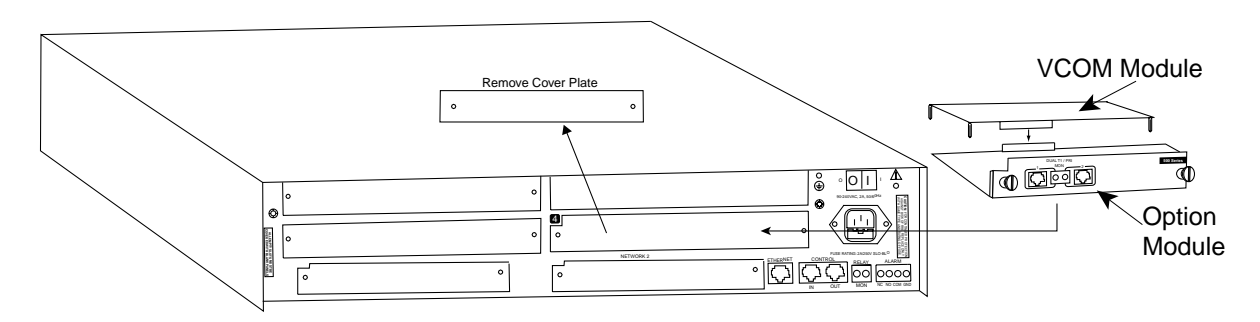

**Figure 2-1. VCOM Rear Chassis**

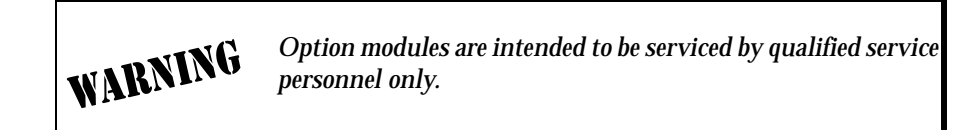

### **POWER-UP AND INITIALIZATION**

After installing the VCOM Module into the ATLAS 550 chassis, the front panel **STATUS** indicator blinks red, yellow, and green for a time. The **STATUS** indicator remains solid green when the VCOM Module is ready to use. At this time, you can invoke a system self-test; refer to the ATLAS 550 *User Manual* for details.

ñøte *This self-test sequence may take up to eleven (11) minutes.*

## **FAILED SELF-TEST**

The terminal menu self-test log records any self-test failures for the VCOM resource module. Resources that fail self-test are disabled after power-up initialization is complete. Performing a hardware-level reset via the terminal menu may recover these failed resources.

Self-test for the VCOM resource module consists of two basic steps: verification of the module's interface with the ATLAS 550 controller chassis and then verification of the module's voice compression resource data paths.

During tests of the interface between the module and the controller, both components exercise their circuits for the DUAL-PORT RAM, or DPRAM. Once this interface is verified, testing proceeds to the voice compression data paths.

The controller generates a special data stream, known as QRSS, that is individually sent to each voice compression resource. The voice resource must return the data error-free; the error-detection circuits are then checked by intentionally inserting an error that must be detected. This testing may take up to almost 30 seconds per voice resource and once started, must be allowed to run to completion.

## Chapter 3 **Operation**

#### **OVERVIEW**

You can configure, control, diagnose, and view the status of the VCOM Module with the terminal menus. This chapter describes the menu items available for operating the VCOM Module using the terminal menu.

#### **Security Passwords**

You must have the appropriate password level to use the terminal menu to edit items. (See the section *Access Passwords* in the *ATLAS 550 User Manual* for detailed information on working with passwords.) Each menu description in this chapter indicates the password levels required for read and write access.

**Security level 1** users can view and edit every available field. **Security level 5** users can view any field but they cannot edit.

## **TERMINAL MENU STRUCTURE**

ATLAS uses a hierarchical menu to access all of its features. The top-most menu level leads to submenus that are grouped by functionality (see the menu tree in Figure 3-1 on page 3-2). All submenu items display in the VT-100 terminal window.

The **MODULES** terminal menu configures and controls the VCOM Module. The **MODULES** submenu, **TYPE**, shows the VCOM Module as **VCOM** (see Figure 3-2 on page 3-2). (This will change, depending on the number of channels supported. It could be **VCOM-4**, **VCOM-8**, **VCOM-16**, or **VCOM-24**.) The following sections describe the **MODULES** menu and its **VCOM** submenus.

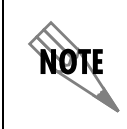

*For simplicity, future references to the* **VCOM** *in this manual will not carry the channel designation.*

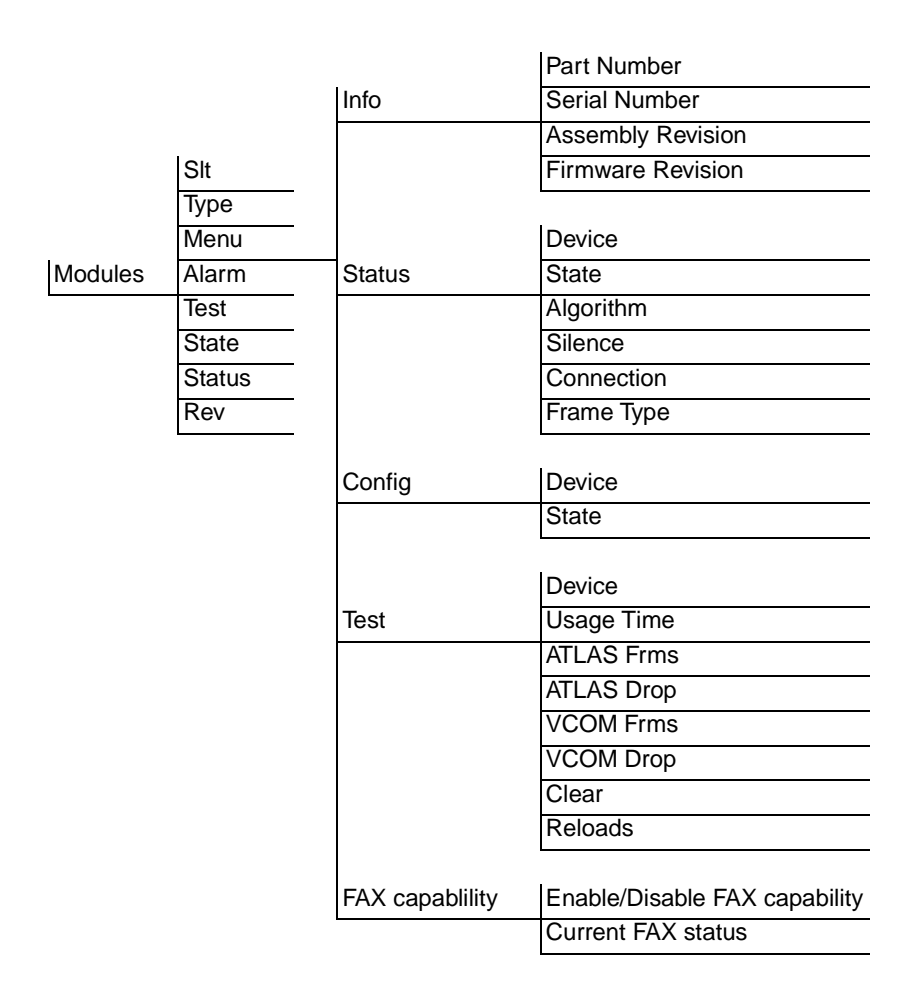

**Figure 3-1. VCOM Module Menu Tree**

| ATLAS 550/Modules[Rsc3]<br>System Info<br>Sýstem Status<br>System Config<br>System Utility<br>Modules<br>Packet Manager <br>Router<br>Dedicated Maps <br>Dial Plan | sit<br>ype<br>ŠĪtū<br>Ntw1<br>Sys Ctrl<br>T1/PRI-1<br>Ntw2 EMPTY<br><b>EMPTY</b><br>S1 t 1<br><b>EMPTY</b><br>Rsc1<br>\$1t2<br><b>EMPTY</b><br><b>Rsc2 EMPTY</b><br>S1 t 3<br>$T1/PRI-2$<br><b>Rsc3</b><br>UCOM-4<br><b>EMPTY</b><br>डारम<br><b>Rsc4 EMPTY</b> | Menu<br>F<br>Ē+Ī<br>$[+1]$<br>[+] | Alarm<br>ok<br>E OK 1<br>EOK 1<br>EOK 1 | Test<br>off<br>[OFF]<br>[OFF]<br>[OFF] | State<br><b>ONLINE</b><br>ONL THE<br>ONL INE<br>ONL INE<br><b>ONLINE</b><br><b>ONLINE</b><br>ONL INE<br>ONL INE<br><b>ONLINE</b><br>ONL INE<br>ONL INE | Status<br>Online<br>Online<br>Empty<br>Empty<br>Empty<br>Empty<br>Empty<br>Online<br>Online<br>Empty<br>Empty | ם<br>Bev<br>Ā<br>-<br>$\overline{\phantom{0}}$<br>-<br>-<br>-<br>B<br>C<br>ä,<br>$\overline{\phantom{a}}$ |
|----------------------------------------------------------------------------------------------------|----------------------------------------------------------------------------------------------------|-----------------------------------|-----------------------------------------|----------------------------------------|----------------------------------------------------------------------------------------------------|----------------------------------------------------------------------------------------------------|----------------------------------------------------------------------------------------------------|
| SYS:ONLN<br>Module menus                                                                                                    |                                                                                                    |                                   |                                         | 1: --                                  | $2: - -$                                                                                                    | 3:ONLN<br>4: --<br>~Z=help 15:20                                                                              |                                                                                                    |

**Figure 3-2. Modules Menu with VCOM Installed**

## **MENU ACCESS**

The ATLAS 550 system controller automatically detects the presence of the VCOM Module as it is installed into the system. To access the **VCOM MODULE** menus and submenus, use the keyboard arrow keys to scroll to the appropriate row and column; then, press **Enter** on the keyboard.

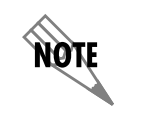

*Refer to the* ATLAS 550 User Manual *for detailed instructions on navigating through the terminal menus.*

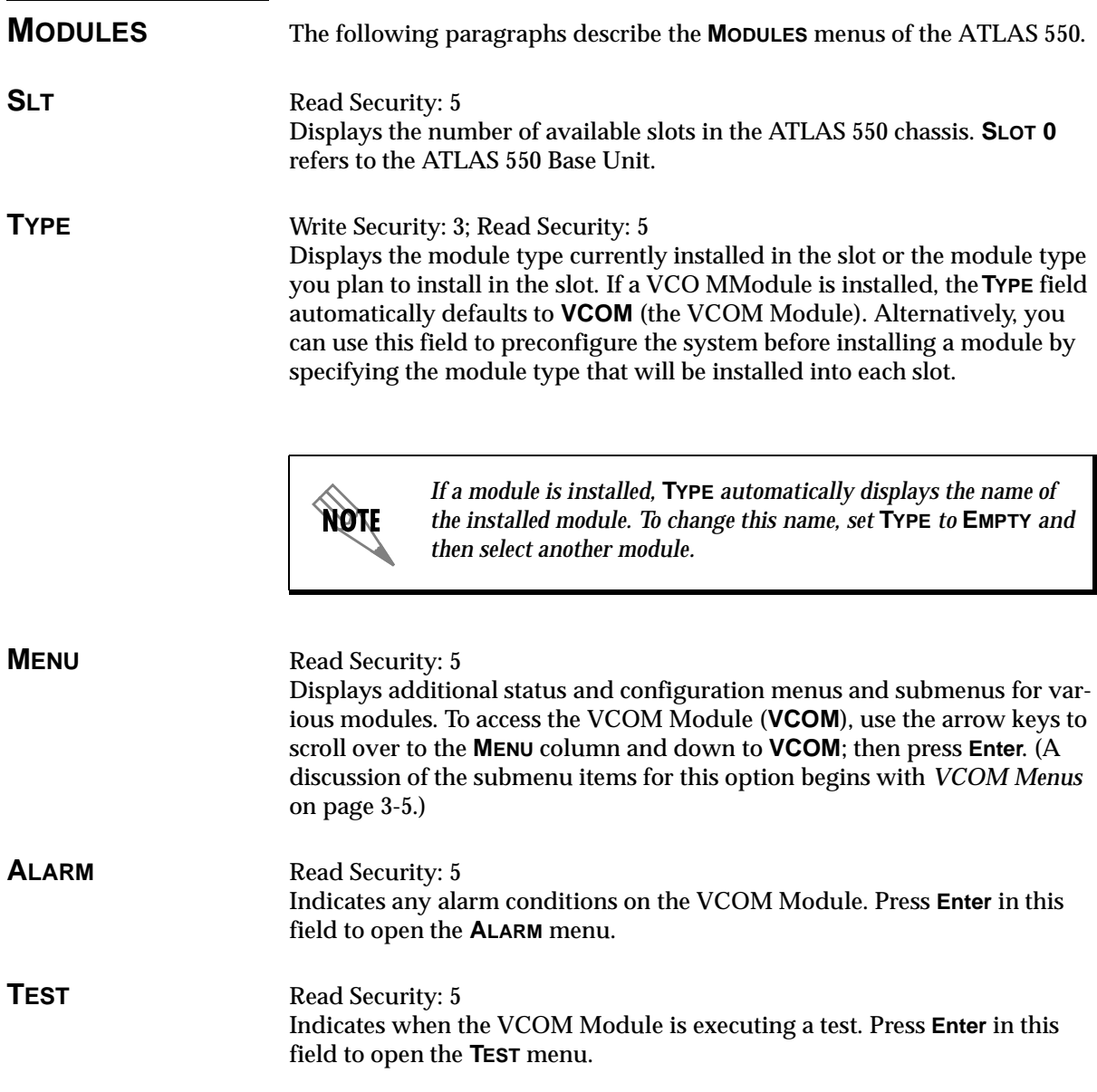

**STATE** Read Security: 5 Denotes the module as **ONLINE** or **OFFLINE**. Even though a module is physically installed, it must be marked **ONLINE** for it to be considered an available resource.

> Marking an installed module **OFFLINE** may be useful during system troubleshooting. If you choose **OFFLINE**, the module will not be in an alarm condition, but will display **OFFLINE**.

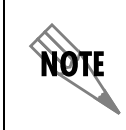

*Only if* **STATE** *reads* **ONLINE** *can the ATLAS use an installed module for any data movement.*

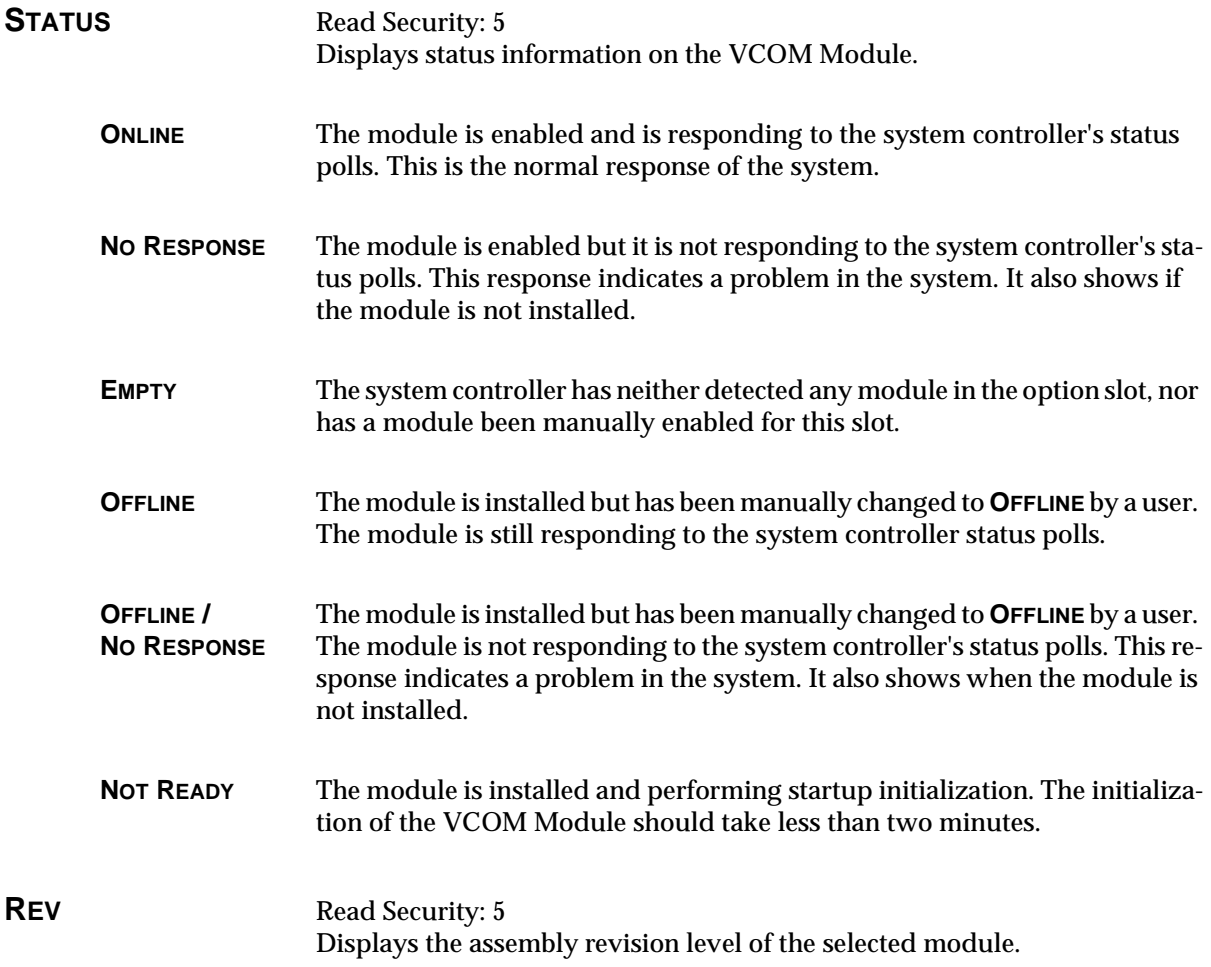

## **VCOM MENUS**

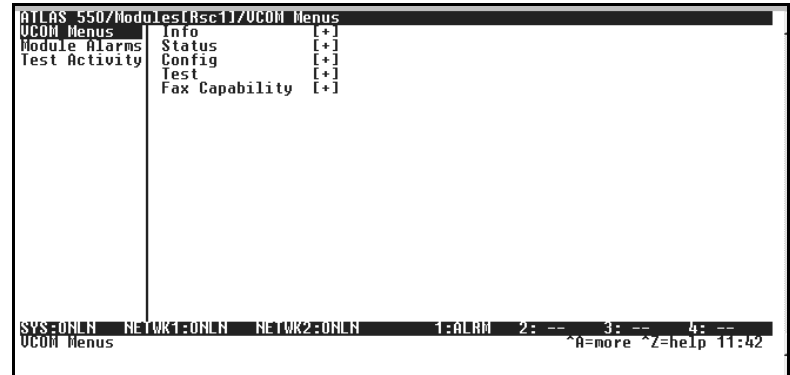

Figure 3-3 shows the **MENUS** for the VCOM Module. The following sections describe these options.

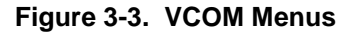

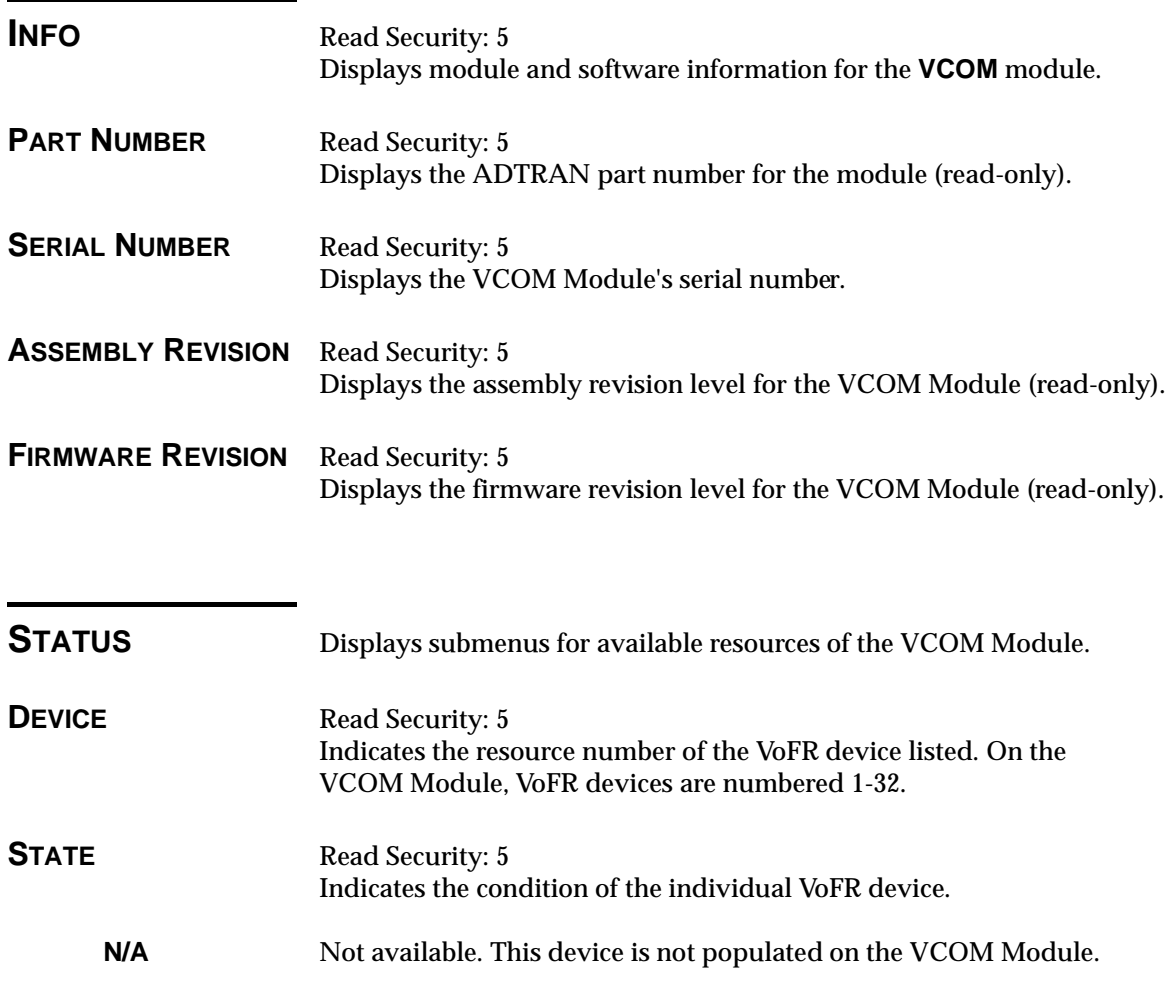

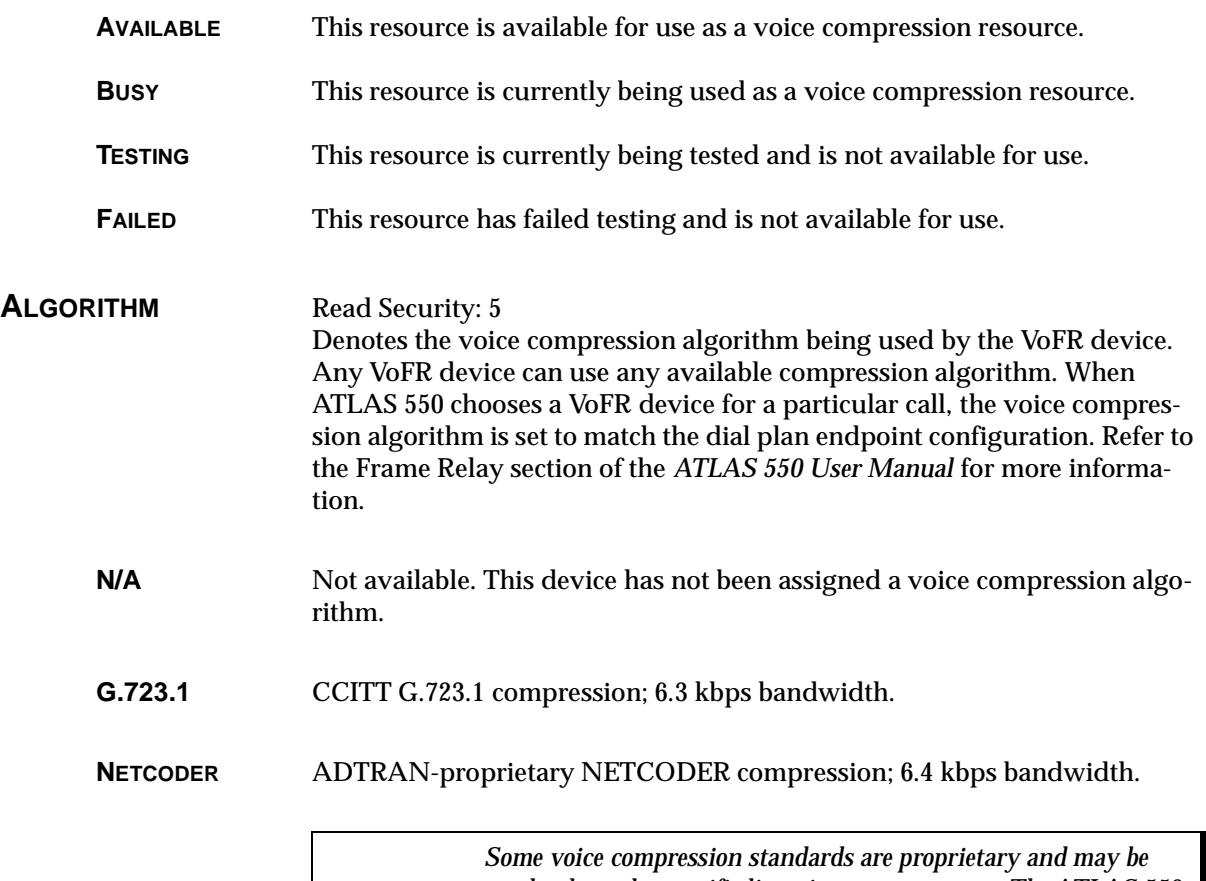

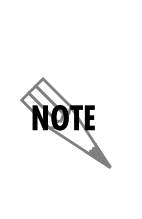

*used only under specific licensing arrangements. The ATLAS 550 provides complete management of these licensed resources; therefore, users are not required to take additional steps to ensure conformance with licensing provisions. For example, the ATLAS 550 manages its resources so users never exceed the maximum licensed number of simultaneous connections. Refer to the Frame Relay section of the* ATLAS 550 User Manual *for details.*

**SILENCE** Read Security: 5 Reduces total system bandwidth load.

> Voice endpoints continue to originate frame relay traffic during periods of relative silence. The VCOM Module expects to receive such silence frames; therefore, silence compression is **DISABLED** by default. Some voice endpoints can be configured so that no silence frames are transmitted during periods of relative silence. For compatibility with these devices, the VCOM Module can be configured to expect that silence suppression is **ENABLED**; thus, no frame relay traffic is generated during periods of silence. Both voice endpoints must agree on the silence suppression setting. Refer to the *ATLAS 550 User Manual* for more information.

#### **CONNECTION** Read Security: 5 Helps identify a suspect VoFR device if a particular call reports poor quality. The displayed packet identifier and the dial plan endpoint identify the call using this VoFR device.

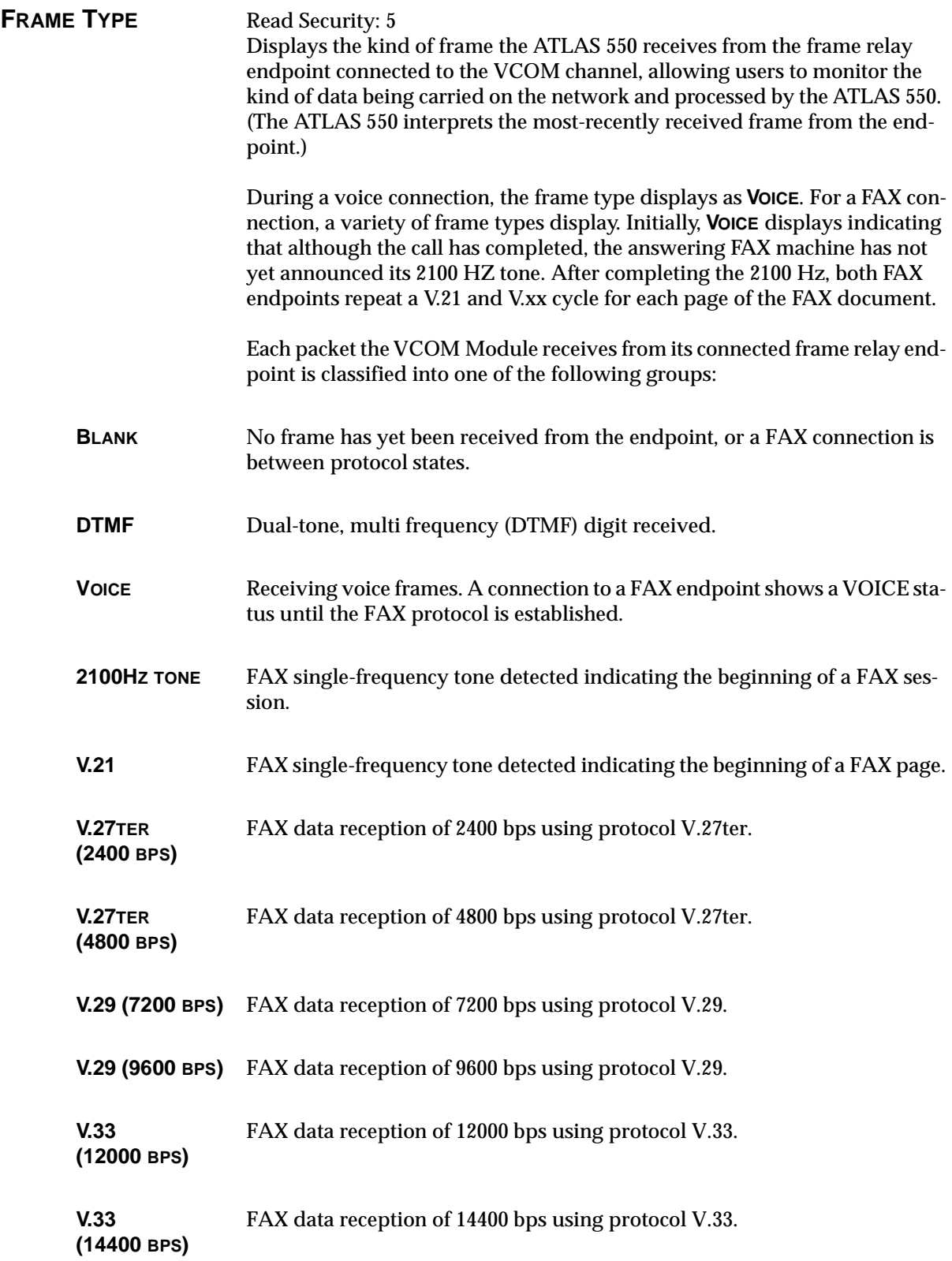

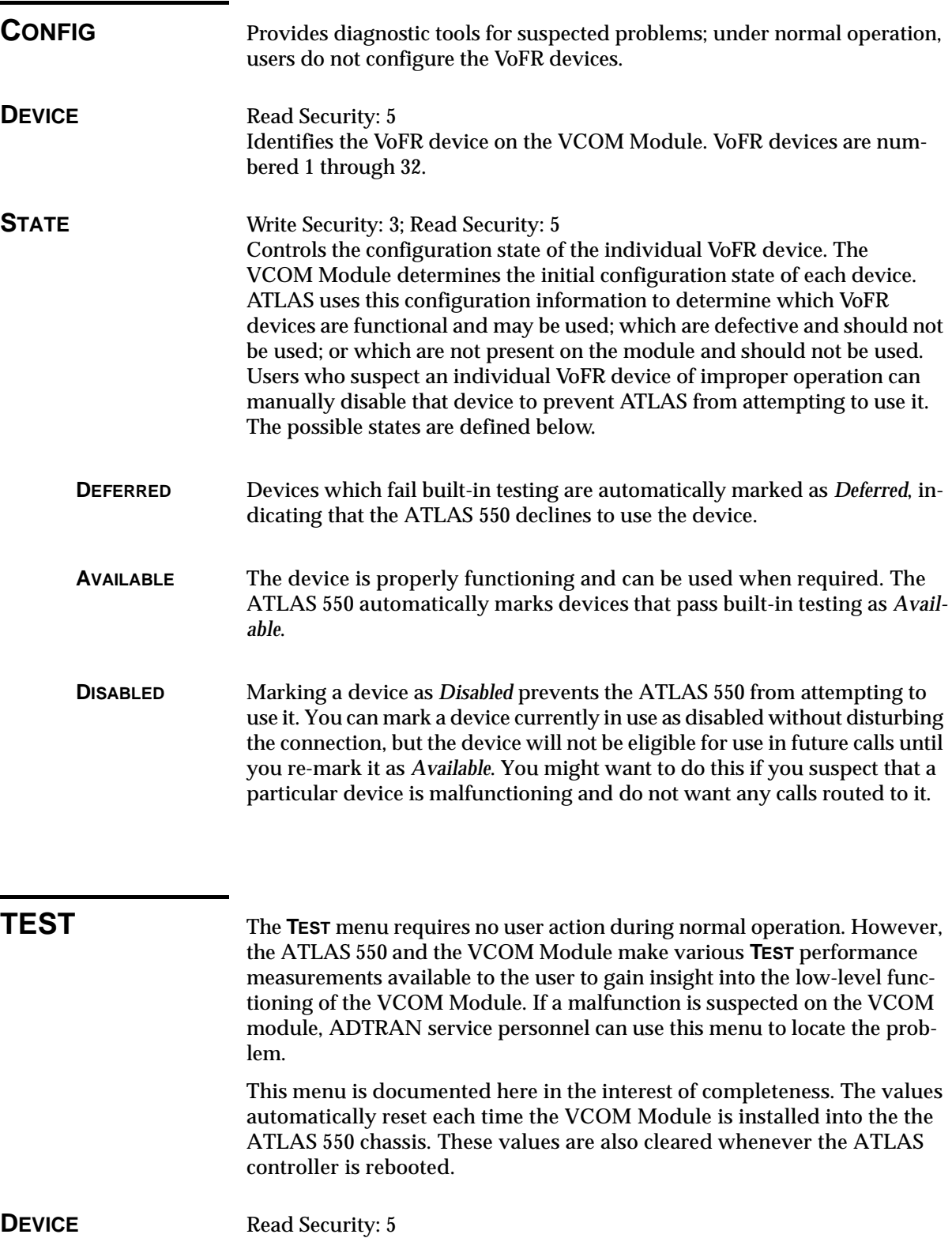

## Identifies the VoFR device.

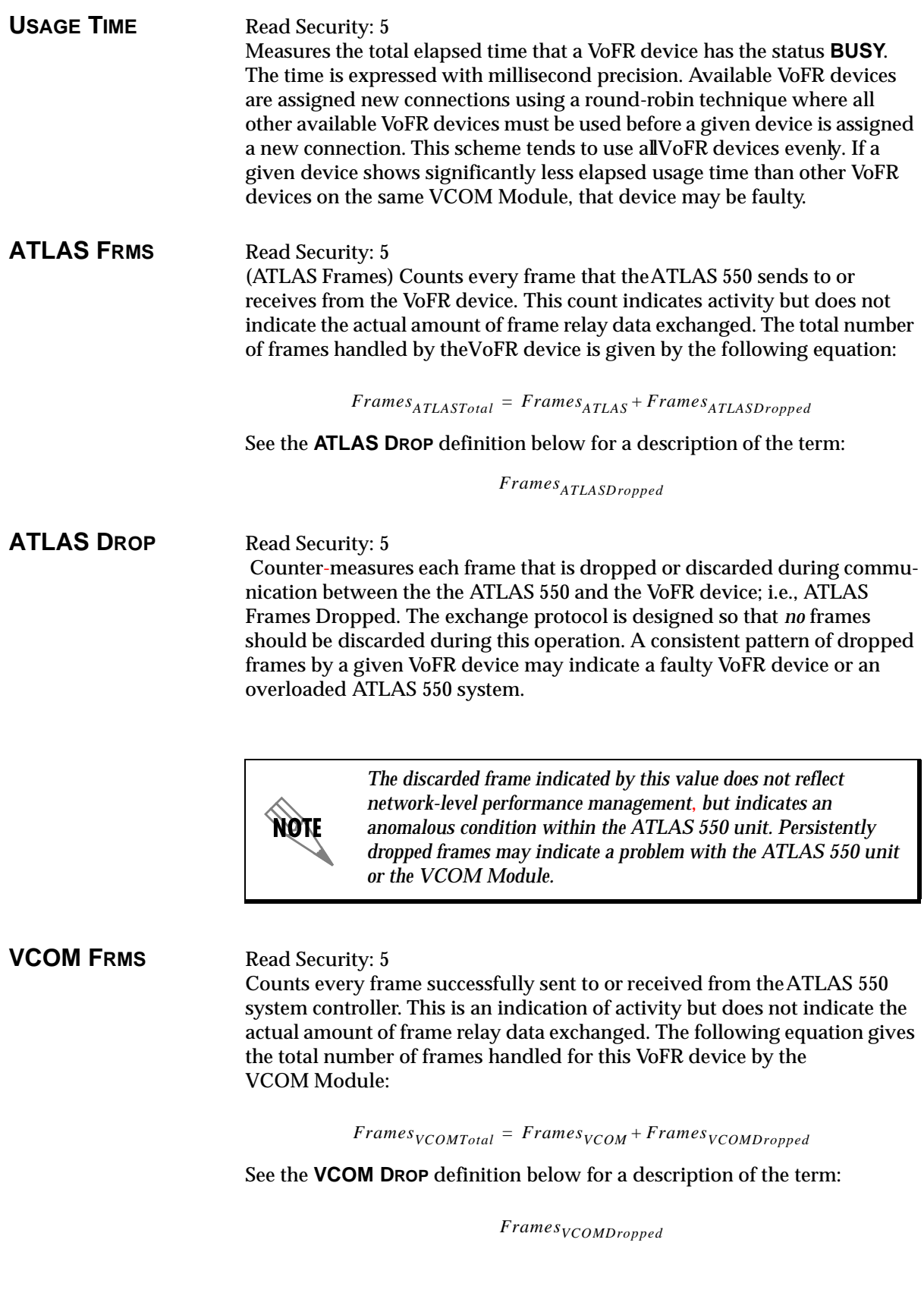

#### **VCOM DROP** Read Security: 5

Counter-measures each frame dropped or discarded by VCOM Module during communication with the ATLAS 550 system controller about a VoFR device. The exchange protocol is designed so that *no* frames should be discarded during this operation. A consistent pattern of dropped frames by a given VoFR device may indicate a faulty VoFR device or an overloaded ATLAS 550 system.

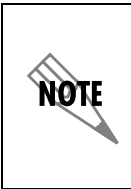

*The discarded frame indicated by this value does not reflect network-level performance management but indicates an anomalous condition within the ATLAS 550 unit. Persistently dropped frames may indicate a problem with the ATLAS 550 unit or the VCOM module.*

#### **CLEAR** Read Security: 5; Write Security: 3

Resets the elapsed usage time and frame counters for thisVoFR device. Ordinarily, users won't reset these performance measurements. However, this feature can be useful when testing that a suspected problem has been resolved and when zeroing the various counters would make observing future events easier.

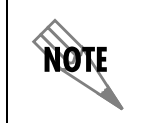

*Resetting these performance counters has no effect on the performance values accessible via the SNMP network management interface.*

## **RELOADS** Read Security: 5 Number of times since reboot that this device has been reloaded due to a failure.

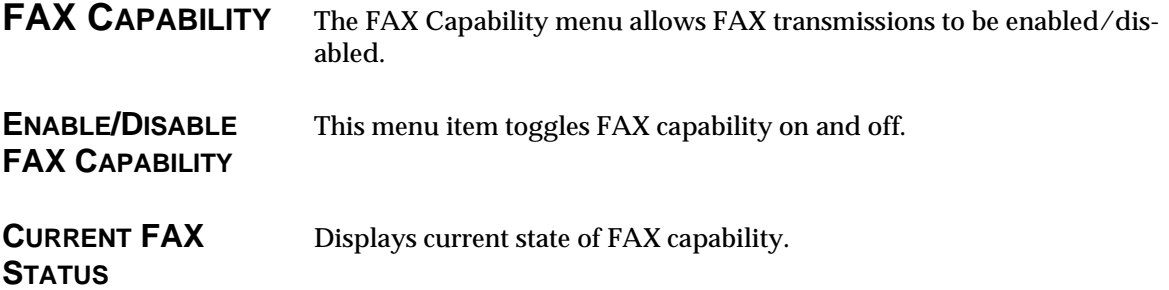

## **ATLAS FEATURES USED WITH VCOM MODULES**

In addition to the **VCOM** menu items, the ATLAS 550 system provides additional services that operate in conjunction with the VCOM Module: **FACTORY RESTORE** and **SYSTEM SELF-TEST**.

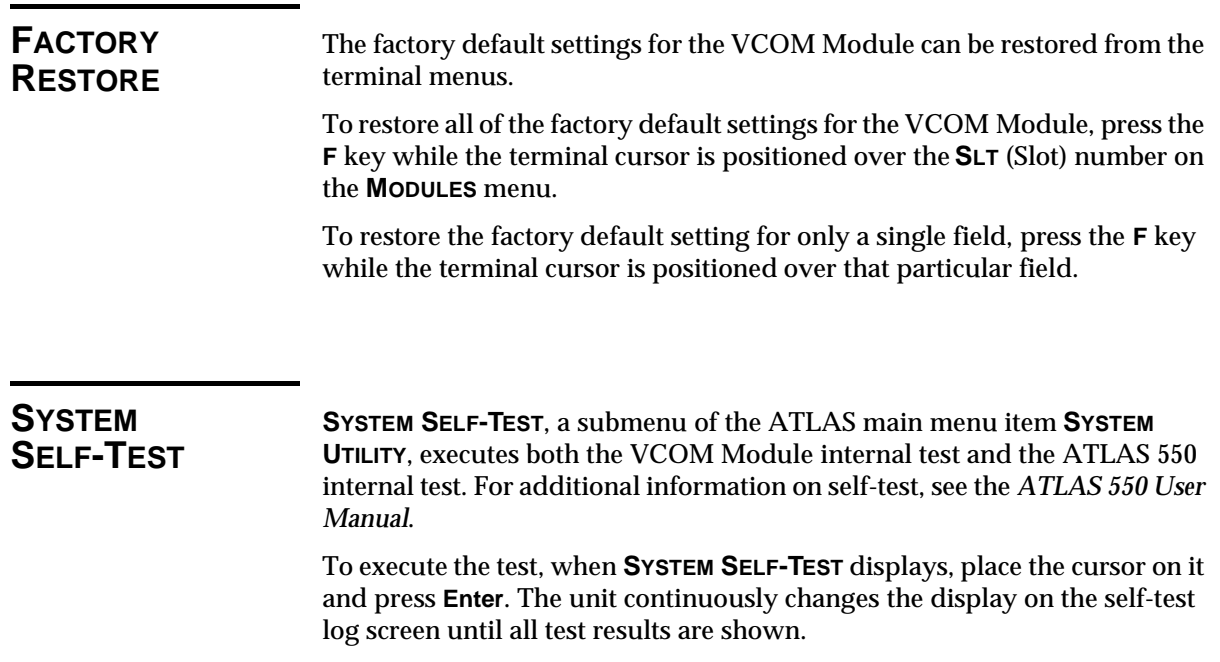

## Index

### **A**

accessing menus 3-3 ATLAS 550 menus and submenus Factory Restore 3-11 Modules 3-3 Alarm 3-3 Menu 3-3 Rev 3-4 Slt 3-3 State 3-4 Status 3-4 Empty 3-4 No Response 3-4 Not Ready 3-4 Offline 3-4 Online 3-4 Test 3-3 Type 3-3 System Self-test 3-11

## **F**

FCC statement iii

## **I**

initializing the module 2-3 installing the VCOM module 2-1

#### **L**

limited product warranty iv

### **M**

menu structure 3-1 menu tree 3-2 moving through menus 3-3

## **P**

password levels 3-1

## **R**

return material authorization (RMA) iii

RMA iii

## **S**

self-test failed 2-3 service iii shipping contents 2-1 damage 2-1

## **V**

VCOM menus and submenus 3-5 Config 3-8 Device 3-8 State 3-8 State (Available) 3-8 State (Deferred) 3-8 State (Disabled) 3-8 FAX capability 3-10 Current FAX status 3-10 Enable/Disable FAX capability 3-10 Info 3-5 Assembly Revision 3-5 Firmware Revision 3-5 Part Number 3-5 Serial Number 3-5 Status 3-5 Algorithm 3-6 Algorithm (G.723.1) 3-6 Algorithm  $(N/A)$  3-6 Algorithm (Netcoder) 3-6 Connection 3-6 Device 3-5 Frame Type 3-7 Frame Type, 2100Hz tone 3-7 Frame Type, DTMF 3-7 Frame Type, V.21 3-7 Frame Type, V.27ter (2400 bps) 3-7 Frame Type, V.27ter (4800 bps) 3-7 Frame Type, V.29 (7200 bps) 3-7 Frame Type, V.29 (9600 bps) 3-7 Frame Type, V.33 (12000 bps) 3-7 Frame Type, V.33 (14400 bps) 3-7 Frame Type, Voice 3-7 Silence 3-6 State 3-5 State (Available) 3-6

State (Busy) 3-6 State (Failed) 3-6 State (N/A) 3-5 State (Testing) 3-6 StatusFrame Type, Blank 3-7 Test 3-8 ATLAS Drop 3-9 ATLAS Frms 3-9 Clear 3-10 Device 3-8

Reloads 3-10 Usage Time 3-9 VCOM Drop 3-10 VCOM Frms 3-9 VoFR capability 1-1

#### **W**

warranty iii

## **Product Support Information**

#### **Pre-sales Inquiries and Applications Support**

Please contact your local distributor, ADTRAN Applications Engineering, or ADTRAN Sales:

Applications Engineering (800) 615-1176

Sales (800) 827-0807

#### **Post-Sales Support**

Please contact your local distributor first. If your local distributor cannot help, please contact ADTRAN Technical Support and have the unit serial number available.

Technical Support (888) 4ADTRAN

#### **Repair and Return**

If ADTRAN Technical Support determines that a repair is needed, Technical Support will coordinate with the Customer and Product Service (CAPS) department to issue an RMA number. For information regarding equipment currently in house or possible fees associated with repair, contact CAPS directly at the following number:

CAPS Department (256) 963-8722

Identify the RMA number clearly on the package (below address), and return to the following address:

ADTRAN Customer and Product Service 6767 Old Madison Pike Progress Center Building #6 Suite 690 Huntsville, Alabama 35807

RMA # \_\_\_\_\_\_\_\_\_\_\_\_\_\_\_\_\_\_